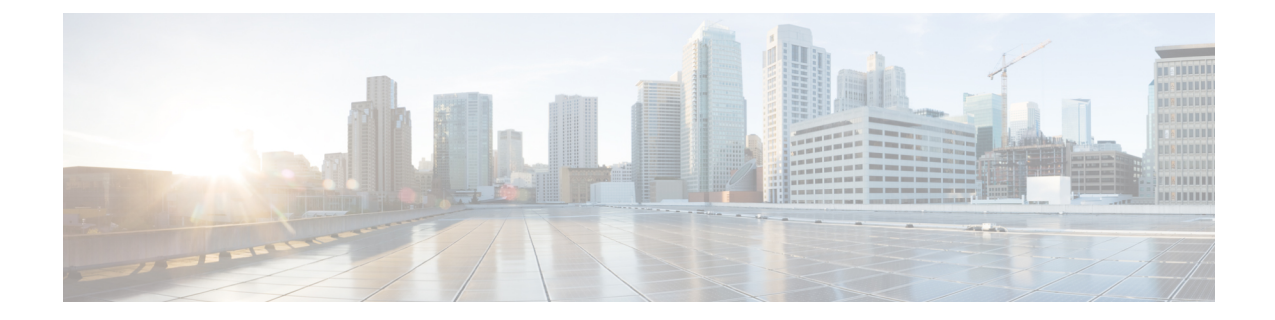

## 기본 서비스 프로파일 생성

- 서비스 프로파일 개요, 1 페이지
- 기본 서비스 프로파일 생성, 2 페이지

## 서비스 프로파일 개요

그림 **1:** 서비스 프로파일 워크플로

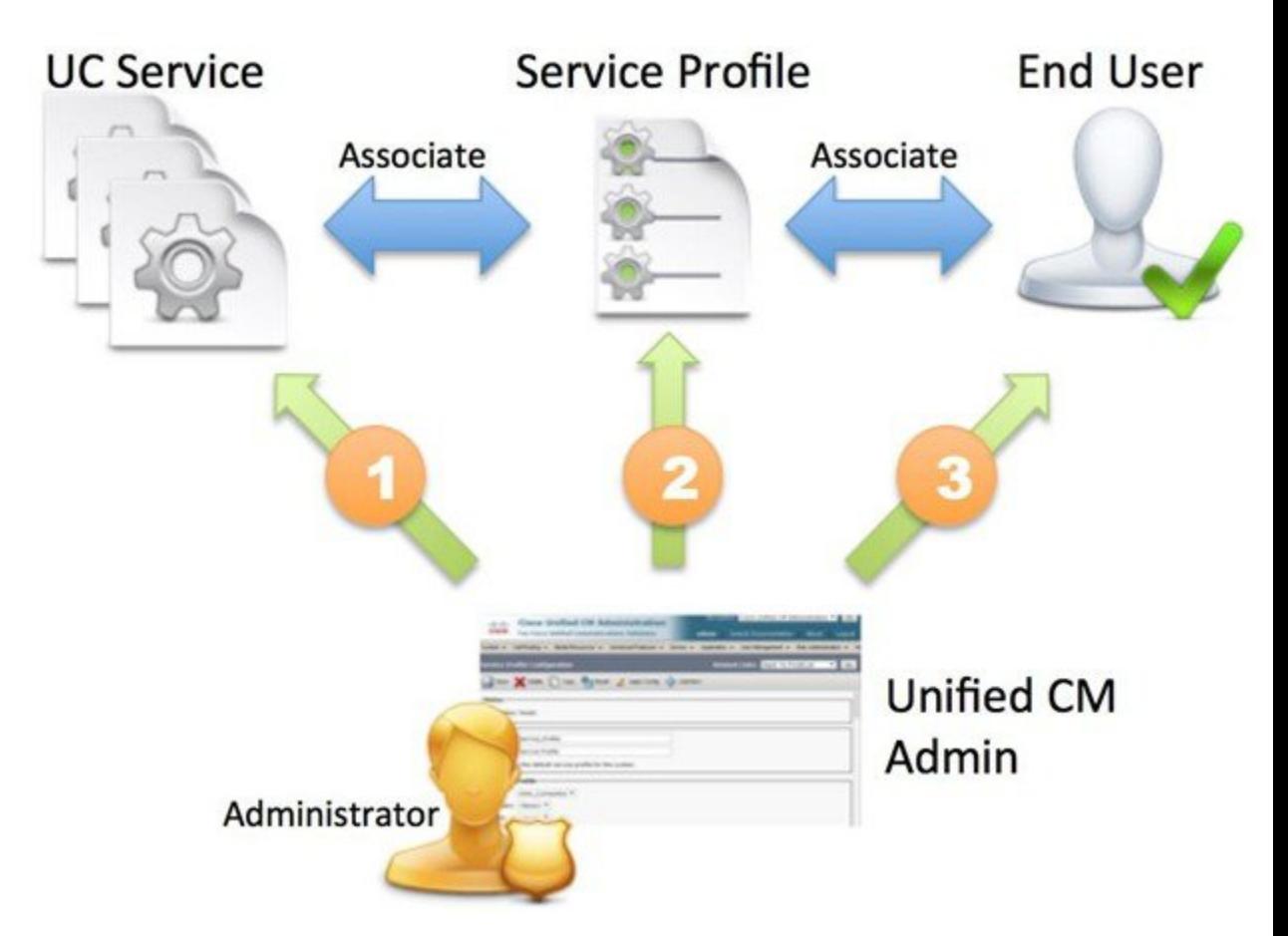

- **1.** UC 서비스를 생성합니다.
- **2.** UC 서비스를 서비스 프로파일에 연결합니다.
- **3.** 사용자를 서비스 프로파일에 연결합니다.

## 기본 서비스 프로파일 생성

서비스 프로파일을 만들어 UC 서비스를 추가합니다.

프로시저

- 단계 **1 Cisco Unified CM** 관리 인터페이스를 엽니다.
- 단계 **2** 사용자 관리 > 사용자 설정 > 서비스 프로파일을 선택합니다. 서비스 프로파일 찾기 및 나열 창이 열립니다.
- 단계 **3** 새로 추가를 선택합니다. 서비스 프로파일 구성 창이 열립니다.
- 단계 **4** 이름 필드에 서비스 프로파일의 이름을 입력합니다.
- 단계 **5** 서비스 프로파일이 클러스터의 기본값이 되게 하려면 이 프로파일을 시스템의 기본 서비스 프로파 일로 설정을 선택합니다.
	- IM 전용 기능이 있는 사용자는 Cisco Unified Communications Manager 릴리스 9.x에서만 기본 참고 서비스 프로파일을 사용해야 합니다. 따라서 기본값 사용을 선택하십시오.

단계 **6** 저장을 선택합니다.

다음에 수행할 작업

구축에 대해 UC 서비스를 만듭니다.

번역에 관하여

Cisco는 일부 지역에서 본 콘텐츠의 현지 언어 번역을 제공할 수 있습니다. 이러한 번역은 정보 제 공의 목적으로만 제공되며, 불일치가 있는 경우 본 콘텐츠의 영어 버전이 우선합니다.